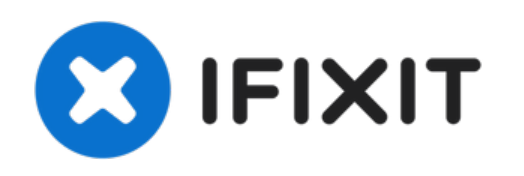

# **Sustitución del Disco Duro del Toshiba Equium A210**

Esta guía te muestra cómo localizar la unidad...

Escrito por: Johnny Winter

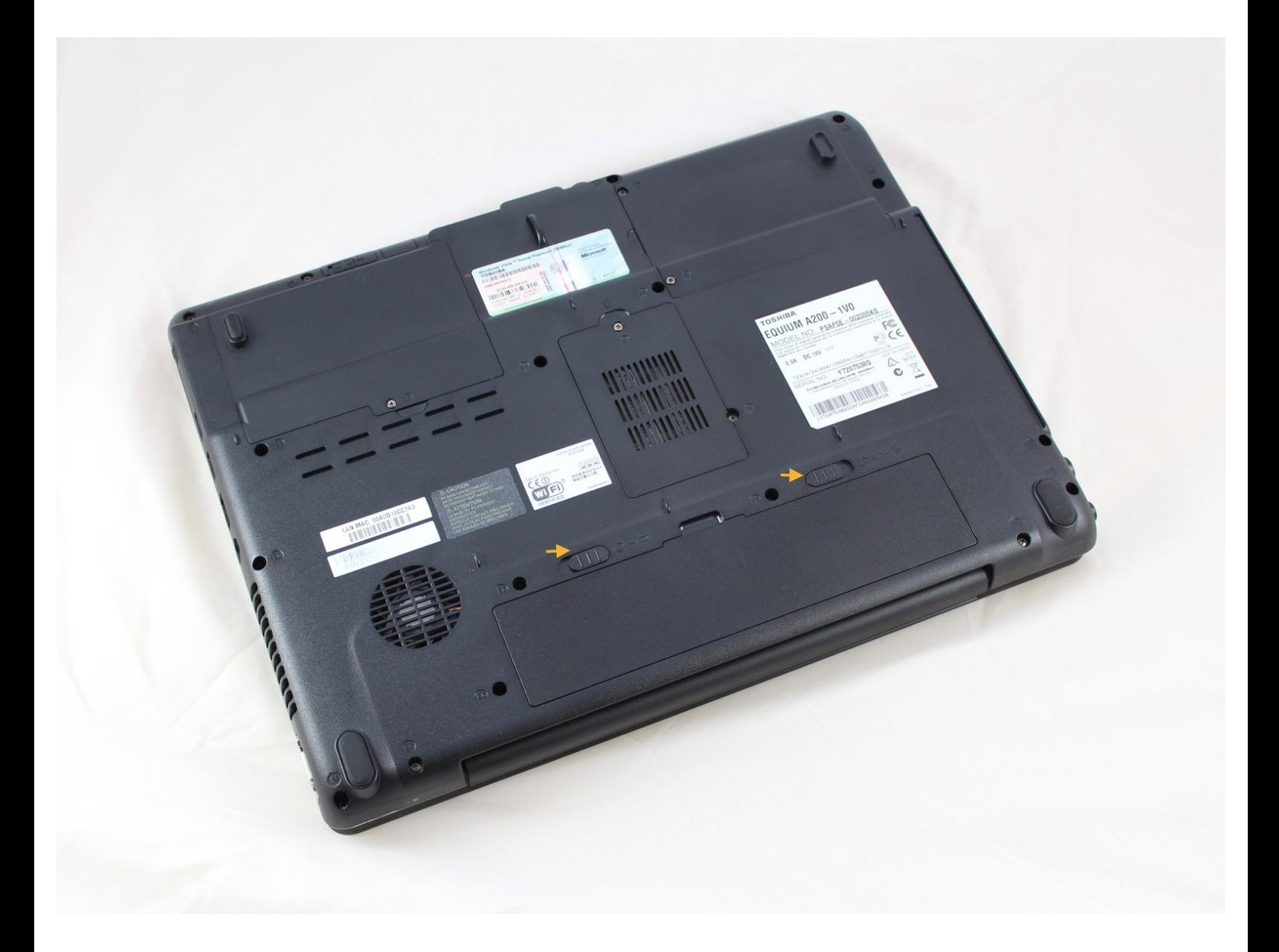

# **INTRODUCCIÓN**

Esta guía te muestra cómo localizar la unidad de disco duro en una computadora portátil Toshiba A210, cómo retirar la unidad de disco duro del compartimiento y de su jaula para permitir el reemplazo de la unidad de disco duro.

# **HERRAMIENTAS:**

Phillips #1 [Screwdriver](https://store.ifixit.fr/products/phillips-1-screwdriver) (1)

#### **Paso 1 — Disco Duro**

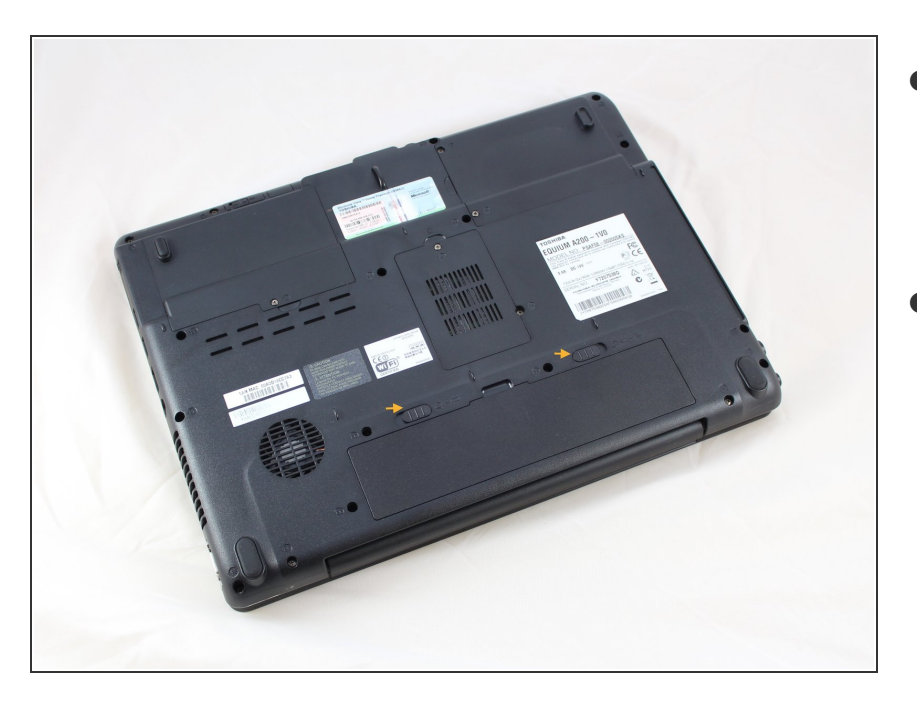

- Cierra la tapa de la computadora portátil y gírala para colocarla boca abajo sobre una superficie estable y despejada.  $\bullet$
- Coloca la computadora portátil de modo que el compartimiento de la batería esté más cerca de ti. Notarás que las etiquetas en la parte inferior de la computadora portátil se pueden leer fácilmente ya que están en el sentido correcto.  $\bullet$

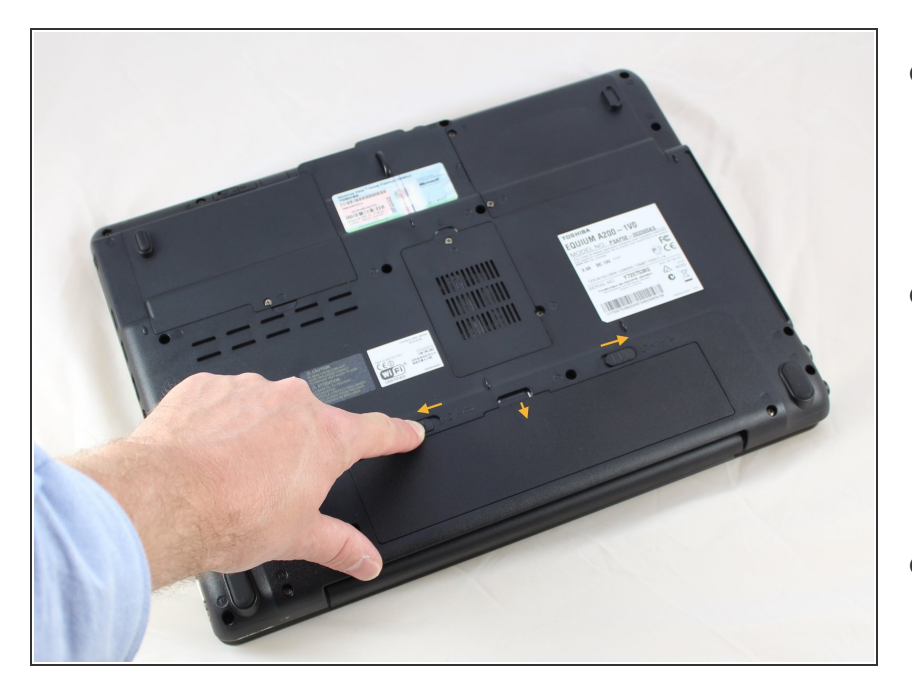

- Localiza los dos pestillos de liberación de la batería, como lo indican las flechas amarillas en la foto.  $\bullet$
- Localizando el pestillo en el lado derecho, aléjalo del centro de la base de la computadora portátil, en la dirección de la flecha, para desbloquear el pestillo.  $\bullet$
- Localiza el pestillo de la batería del lado izquierdo y ten en cuenta que este tiene un resorte para volver a la posición de bloqueo.
- Mueve y sostén el pestillo izquierdo lejos del centro de la base de la máquina.  $\bullet$
- Mientras sostienes el pestillo izquierdo en la posición de desbloqueo, coloca un dedo en el hueco a lo largo del borde superior de la batería y tire suavemente hacia ti. La batería se puede quitar sin forzar.

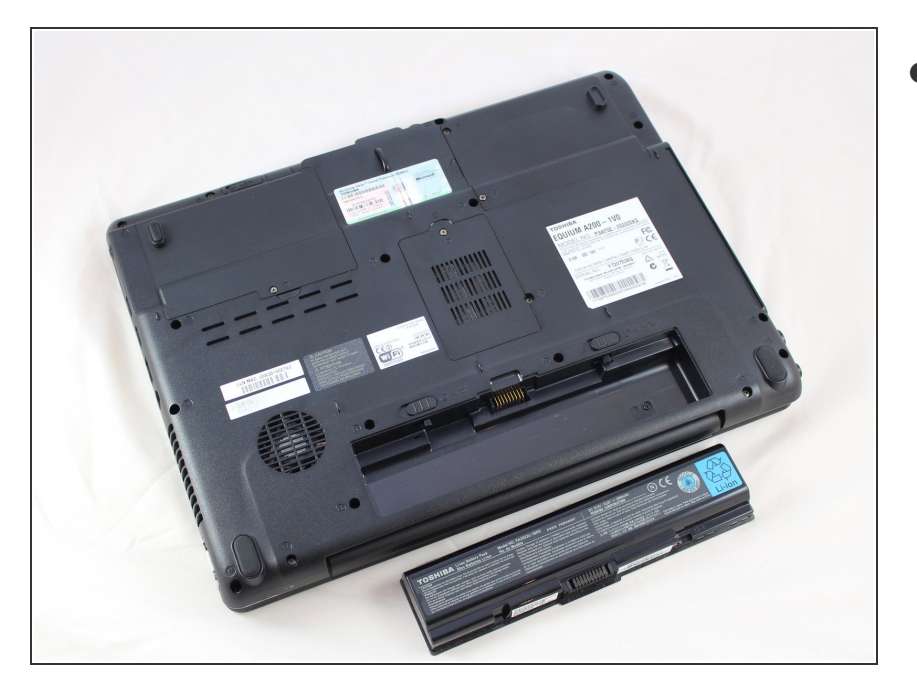

Coloque la batería a un lado en un lugar seguro.  $\bullet$ 

# **Paso 4**

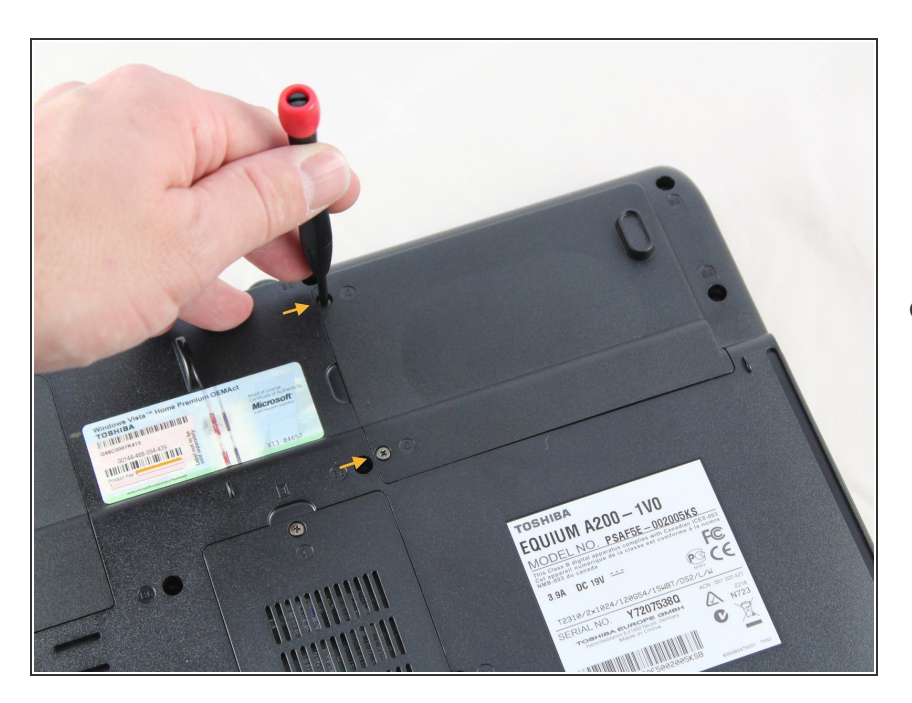

Localiza la cubierta de plástico del compartimiento de la unidad de disco duro a la derecha de la

etiqueta adhesiva del Certificado de autenticación de Windows.

- Usa un destornillador Phillips n.º 1 para aflojar los dos tornillos que sujetan la cubierta de la unidad de disco duro  $\bullet$
- No necesitas quitar completamente los tornillos; simplemente desatorníllelos lo suficiente para que la tapa se suelte.

#### **Paso 5**

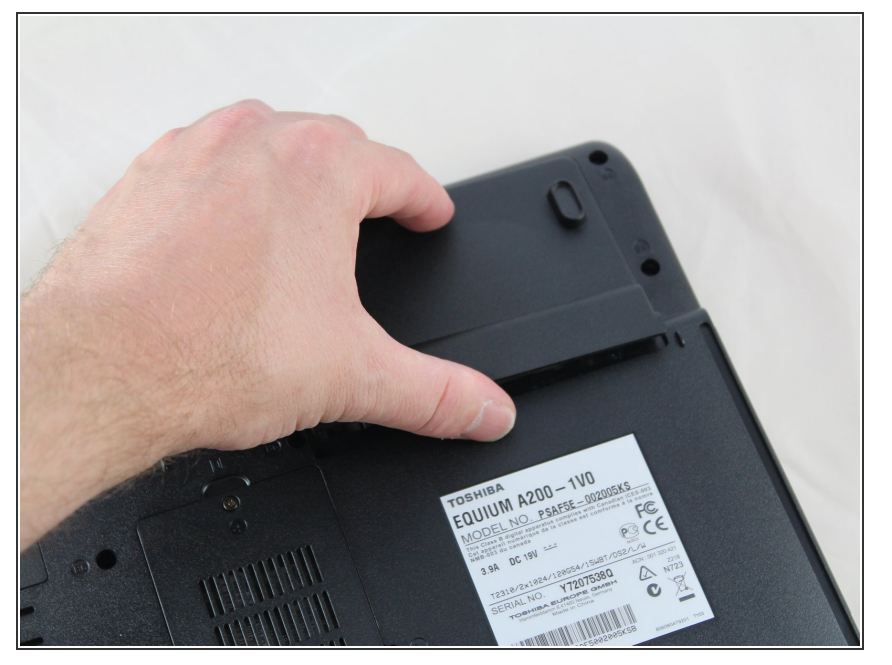

- Retira con cuidado la cubierta del compartimiento deslizándola hacia afuera desde la base de la computadora.  $\bullet$
- La retirada no requiere fuerza. Ten cuidado de no romper la cubierta de plástico.  $\bullet$

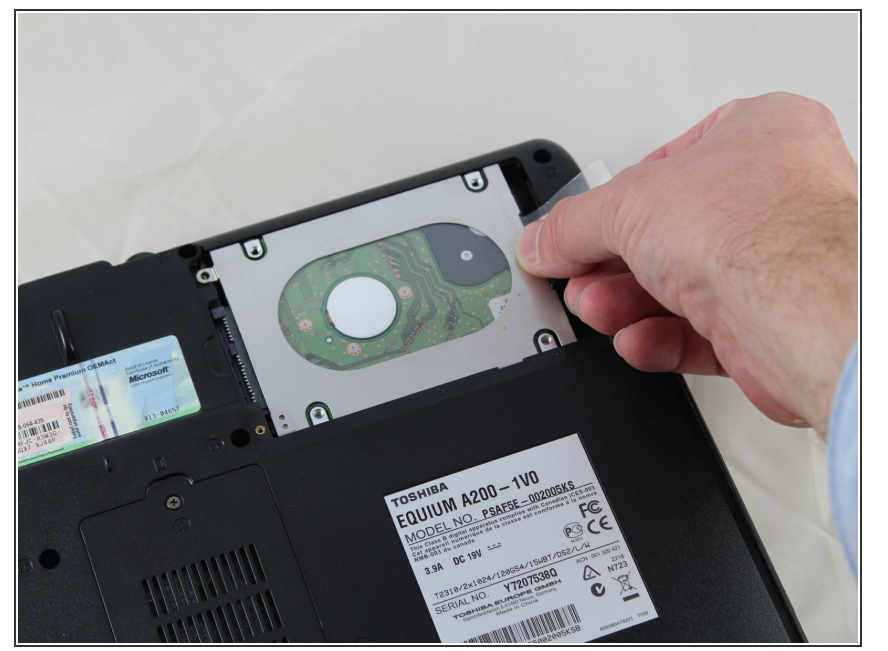

- Comprueba que no haya ningún tornillo de seguridad que sujete la unidad de disco duro. Si lo hay, usa un destornillador Phillips n.° 1 para quitar completamente el tornillo y déjalo a un lado en un lugar seguro.  $\bullet$
- Localiza y saca la lengüeta de plástico transparente adherida y doblada debajo de la caja de la unidad de disco duro.  $\bullet$
- Tira suavemente de la pestaña hacia la derecha para desconectar el disco duro de la computadora.  $\bullet$

#### **Paso 7**

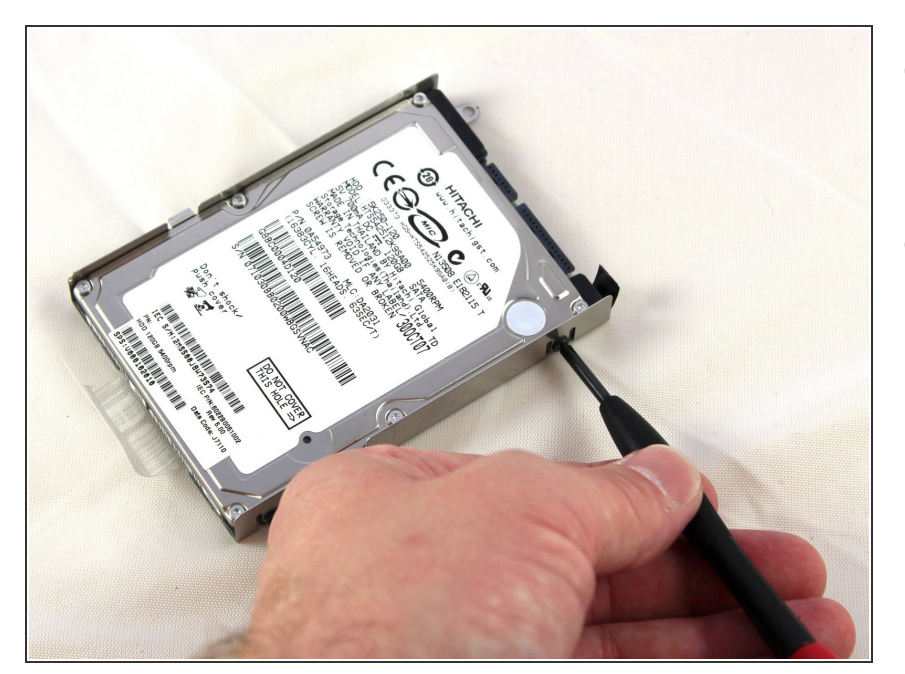

- Localiza los cuatro tornillos que fijan la unidad de disco duro a la caja, dos a cada lado.
- Utiliza un destornillador Phillips n.º 1 para quitar los tornillos.  $\bullet$

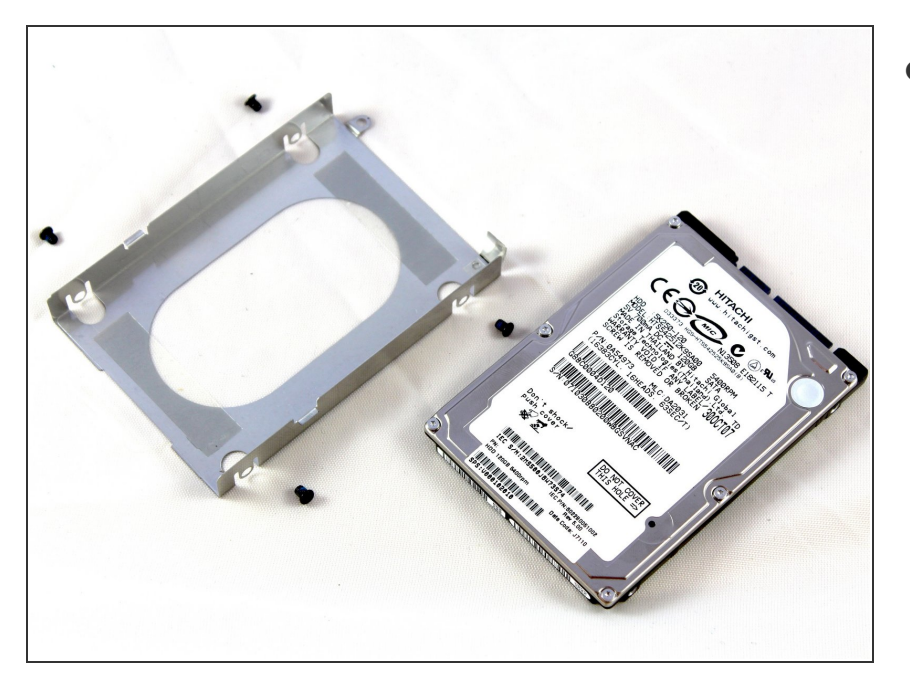

Guarda los tornillos en un lugar seguro y extrae la unidad de disco duro de la caja.  $\bullet$ 

Para volver a armar tu dispositivo, sigue estas instrucciones en orden inverso.